# <u>GUIDE LINES FOR ONLINE SUBMISSION OF APPLICATIONS FOR</u> <u>COMPETITIVE EXAMINATION (CSS) 2019</u>

It is in the interest of the applicants to study and thoroughly observe the guidelines given in this document while applying online for Competitive Examination (CSS) 2019. The candidates are also advised to thoroughly study "Rules for CE-2019", available on FPSC website.

For any query/help regarding CSS-2019, please call on UAN 051-111-000-248 or email at <a href="mailto:fpsc@fpsc.gov.pk">fpsc@fpsc.gov.pk</a>

Only for **technical** assistance regarding Online Application Submission for CSS-2019, please call at 051-9223288 during office hours.

The process of online application submission has 5 stages which are as follows: -

| Stage 1: | <b>Registration</b> of the applicant (Once)        |
|----------|----------------------------------------------------|
| Stage 2: | Create/Edit Profile of the applicant on the system |
| Stage 3: | Applying Online                                    |
| Stage 4: | Printing of computer generated pre-filled form     |
| Stage 5: | Dispatch of computer generated pre-filled form     |

The details of each of the above stages are as follows: -

## Stage 1: Registration of the Applicant

Each applicant is required to register himself/herself with the system once before applying. For the purpose, please take following steps:-

- I. Open FPSC's website (www.fpsc.gov.pk) Please use browser GOOGLE CHROME, MOZILLA FIREFOX, INTERNET EXPLORER 8.0 or higher.
- II. Follow the "Apply Online" link.

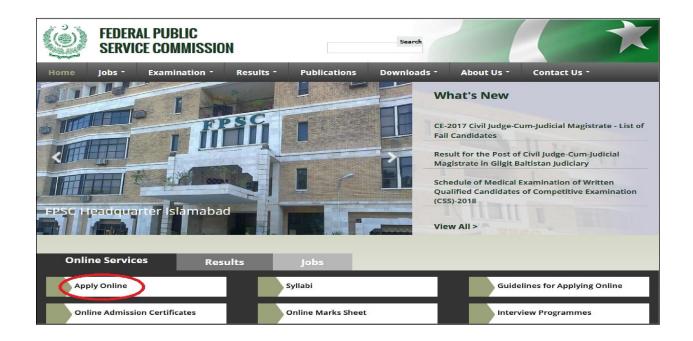

### III. Select "Competitive Examination (CSS) – 2019"

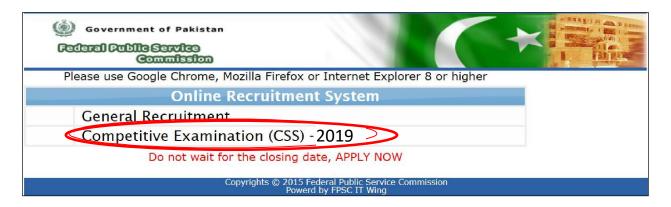

IV. Select "New User" option as displayed under

| In order to apply online for CSS-2019, All applicants have to make fresh registration and create profile.                                                                                                    |
|----------------------------------------------------------------------------------------------------|
| <u>Please use Google Chrome, Mozilla Firefox or Internet Explorer 8 or higher for</u><br><u>Online Application Process.</u><br>In order to avoid difficulty in Applying Online, candidates are advised to apply at the earliest without waiting for closing date. |
| E Login                                                                                                    |
| Login:<br>Password:<br>Log In                                                                                                    |
| New user<br>Forgot password?                                                                                                    |
| Download Challan Form for Competitive Examination (C55)2019                                                                                                    |

V. Following screen will appear

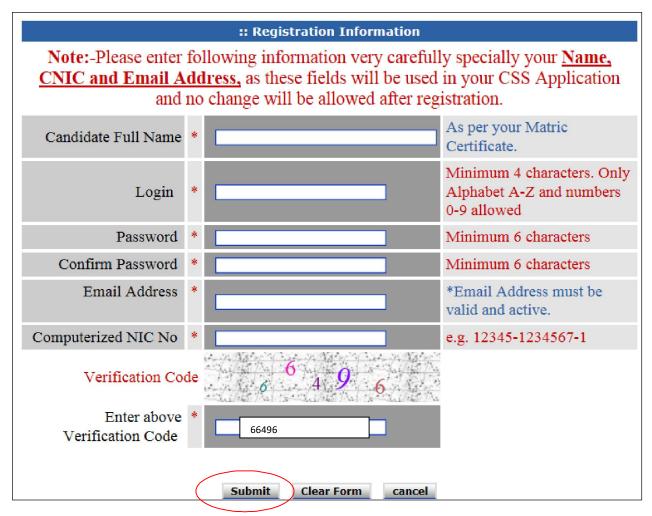

At registration screen, candidates **MUST** enter the following information in the relevant box. (If any information is not entered, the system will not proceed to the next stage)

| a. | Full Name:         | Candidate's full name as per Matric certificate.         |
|----|--------------------|----------------------------------------------------------|
| b. | Login:             | By which a candidate would like to be registered. (Only  |
|    |                    | Alphabets, Numbers are accepted). Pl remember your login |
| c. | Password:          | Minimum of 6 characters. (Case Sensitive)                |
| d. | Confirm Password:  | Same as Password field                                   |
| e. | Email Address:     | active E-mail address of candidate. (Must be a valid     |
|    |                    | sequence of emails e.g. abc@xyz.com)                     |
| f. | Computerized NIC:  | Computerized National Identity Card No. of candidate.    |
|    |                    | (Enter without dashes),                                  |
| g. | Verification Code: | As displayed immediately above the box. (e.g. 66496)     |

Note: Please enter your CNIC, Name and Email Address very carefully as the same cannot be changed after submission. Please also ensure to remember your email address which you mentioned while registering with FPSC.

VI. Select "Submit" button and wait.

VII. Following message box will be displayed on successful registration.

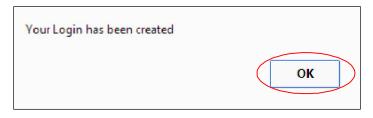

- VIII. Select "OK".
  - IX. The Login Screen as on IV will re-appear
  - X. Enter your "Login" and "Password" as already chosen at the stage of registration in the relevant boxes.
  - XI. Select "Login" button and wait.
- XII. Following screen will appear

| ліv.  | Following screen will appear.                                                                                                    |
|-------|----------------------------------------------------------------------------------------------------|
| XIV.  | Following screen will enneer                                                                                                    |
| XIII. | Select "Create/Update Profile" or "My Profile" option.                                                                                                    |
|       | My Profile       UO1         Apply for CSS       Application History         Change Password       Create/Update Profile         Log Off       Apply for CSS |
|       | :: Profile Welcome, <u>TEST</u> to Competitive Examination (CSS) Module, What would you like to do?                                                          |

| :: Profile          | Create Application                 |  |  |
|---------------------|------------------------------------|--|--|
| My Profile          | Click here to create your Profile. |  |  |
| Apply for CSS       | profile                            |  |  |
| Application History | () prome                           |  |  |
| Change Password     |                                    |  |  |
| Log Off             |                                    |  |  |

XV. Select "Profile" button to create profile.

## Stage 2: Creation of Profile of the applicant on the system

XVI. Following screen will appear

|                            | APPLICANT DETAILS                                 |                                              |  |  |
|----------------------------|---------------------------------------------------|----------------------------------------------|--|--|
| :: Profile                 | FOR COMPETITIVE EXAMINATION (CSS)                 |                                              |  |  |
|                            | (for posts in BS-17 under the Federal Government) |                                              |  |  |
| My Profile                 | Personal Information                              |                                              |  |  |
| Apply for CSS              | Note: Entries marked * a                          | are manadatory.                              |  |  |
| Application History        | Name                                              | * TEST                                       |  |  |
| Change Password            | Father's Name                                     | *                                            |  |  |
| Log Off                    | Date of Birth                                     | *(As per matric certificate)                 |  |  |
| U                          | Religion                                          | Muslim                                       |  |  |
| :: Applicant Detail        | Whether Non Muslim<br>desires to be examined in   | Please select subject in case of Non-Muslims |  |  |
| Applicant Information      | Islamic Studies or<br>Comparative Study of        | * For details see CE Rules                   |  |  |
| Upload Photo               | Major Religions                                   |                                              |  |  |
| Education                  | Gender                                            | Male                                         |  |  |
| Experience                 | Marital Status                                    |                                              |  |  |
| Extra Activities           |                                                   |                                              |  |  |
| Parent Particulars         | Husband's Name                                    | (For female married candidate)               |  |  |
| Disabled Candidates        | Nationality of Spouse                             | Pakistani by Birth 🔍 (Wife / Husband)        |  |  |
| Languages                  | Spouse/Fiancee Age                                | (In years)                                   |  |  |
| Brother/Sister Education   | Spouse/Fiancee                                    | Illiterate (Select highest)                  |  |  |
| Relations                  | Education                                         |                                              |  |  |
| > Previous Css Examination | Spouse/Fiancee                                    |                                              |  |  |
|                            | Occupation                                        |                                              |  |  |
|                            | Spouse/Fiancee<br>Designation                     |                                              |  |  |

|                                    | Gilgit - Baltistan            |
|------------------------------------|-------------------------------|
|                                    | Recognized Tribes/Tribal Area |
|                                    | Disabled Candidate            |
| Disciplinary Action/<br>Conviction | No V                          |
|                                    | Save                          |

.

•

- XVII. Against the Name and CNIC fields, prefilled non-editable entries will appear as already given by the applicant at time of registration.
- XVIII. Enter/ Select relevant information and Select "Save" button and wait. It is obligatory to enter information in boxes marked with an asterisk(\*)
  - XIX. Following screen will appear

| :: Profile                                                                                                    | :: Uploa                                                                                                    | :: Upload Photo                                                                                                    |  |  |  |
|----------------------------------------------------------------------------------------------------|----------------------------------------------------------------------------------------------------|----------------------------------------------------------------------------------------------------|--|--|--|
| <ul> <li>My Profile</li> <li>Apply for CSS</li> <li>Application History</li> <li>Change Password</li> <li>Log Off</li> </ul> | Picture Display<br>Area<br>(Maximum siz<br>This picture w<br>your Admissio<br>own and latest<br>uploading irreb | d a JPG, GIF, or PNG file.<br>e of 30KB)<br>ill reflect as one of the identities on<br>on Certificate. So, it should be your<br>photograph. (Please note that<br>levant photograph may lead to<br>lties for applicant) |  |  |  |
|                                                                                                    | Serious diffied                                                                                                 | tiles for applicant)                                                                                                    |  |  |  |
| :: Applicant Detail                                                                                                    | select photo:                                                                                                   | Browse                                                                                                    |  |  |  |
| > Applicant Information                                                                                                    | select photo:                                                                                                   | Browse                                                                                                    |  |  |  |
|                                                                                                    | select photo:                                                                                                   | Browse                                                                                                    |  |  |  |
| > Applicant Information                                                                                                    | select photo:                                                                                                   | Browse                                                                                                    |  |  |  |
| Applicant Information Upload Photo                                                                                           | select photo:                                                                                                   | Browse                                                                                                    |  |  |  |
| Applicant Information<br>Upload Photo<br>Education                                                                           | select photo:                                                                                                   | Browse                                                                                                    |  |  |  |

- XX.
- . Select/Browse your photograph having maximum size of 30kb. Select "Upload" option and following screen will appear.

| :: Profile                                                          | Education Section                                                                                                 |                                                                                                    |
|---------------------------------------------------------------------|----------------------------------------------------------------------------------------------------|----------------------------------------------------------------------------------------------------|
| My Profile     Apply for CSS     Application History                | Use This form to list degrees.<br>Describe one level of education at a ti<br>Enter Most Recent Education First.(M |                                                                                                    |
| Change Password     Log Off                                         | *Required fields                                                                                                  |                                                                                                    |
|                                                                     | Name of Examination *                                                                                             | Grade O Division O CGPA O                                                                                                    |
| :: Applicant Detail                                                 | Grade OR Division *                                                                                               |                                                                                                    |
| Applicant Information     Upload Photo                              | Medium of Instruction                                                                                             | Select  Select |
| Education                                                           | Board/                                                                                                    |                                                                                                    |
| Experience     Extra Activities                                     | University(Examining *<br>Body)                                                                                   |                                                                                                    |
| Parent Particulars                                                  | School/College/University *<br>Location                                                                           |                                                                                                    |
| <ul> <li>Disabled Candidates</li> <li>Languages</li> </ul>          | From Date *                                                                                                    | (DD-MM-YYYY)                                                                                                    |
| Brother/Sister Education                                            | To Date *                                                                                                    | (DD-MM-YYYY)                                                                                                    |
| Relations     Previous Css Examination                              | Result Declaration Date *                                                                                         | (DD-MM-YYYY)                                                                                                    |
| Brother/Sister Education     Relations     Previous Css Examination | R/M/F                                                                                                    | $R \odot M \odot F \odot$<br>Note: Choose "R" if this is qualification that makes you eligible for appearing in the examination. In case you are MBBS. Mark "M" and if you have graduated from foreign University. choose "F"                                                                                                    |
|                                                                     | Major Subject 1<br>Major Subject 2<br>Major Subject 3                                                             |                                                                                                    |
|                                                                     | Distinction<br>achieved/Academic Awards<br>etc.                                                                   |                                                                                                    |

| Major Subject 1                                 |                         |               |
|-------------------------------------------------|-------------------------|---------------|
| Major Subject 2                                 |                         |               |
| Major Subject 3                                 |                         |               |
| Distinction<br>achieved/Academic Awards<br>etc. |                         |               |
|                                                 | Save Skip this section  | on            |
|                                                 | Education ( Most recent | first )       |
| Title Action                                    |                         |               |
| GRADUATION                                      |                         | Edit   Delete |

- XXI. Enter/Select relevant information pertaining to qualification one by one starting from the highest/qualification that makes you eligible for the examination. "R"/"M"/"F" entries should be selected as per instruction only against the qualification that makes you eligible. Select "Save" to save and *continue adding additional qualifications till all have been entered*. Every qualification that is added keeps displaying at the bottom. *Any entered qualifications can be deleted or edited using appropriate options in "Action" menu, if required*.
- XXII. Select "Skip this section" option when done.

Following screen will appear.

| :: Profile                                                       | Experience                                                                            |
|------------------------------------------------------------------|---------------------------------------------------------------------------------------|
| My Profile                                                       | (Maximum 5 entries are allowed)                                                       |
| <ul> <li>Apply for CSS</li> <li>Application History</li> </ul>   | Name of the post/Title *                                                              |
| <ul> <li>Change Password</li> <li>Log Off</li> </ul>             | Division / Department OR<br>Name of Organiztion                                       |
| :: Applicant Detail                                              | Ministry<br>OR<br>Name of Goverment<br>(in Case of Provincial Goverment)OR<br>Private |
| <ul> <li>Applicant Information</li> <li>Upload Photo</li> </ul>  | Address Of Office                                                                     |
| Education     Experience                                         | Type Of Organization * Fed.Gov V                                                      |
| <ul> <li>Extra Activities</li> <li>Parent Particulars</li> </ul> | Nature of Job * Permanent                                                             |
| <ul> <li>Disabled Candidates</li> <li>Languages</li> </ul>       | From Date * (DD-MM-YYYY)                                                              |
| <ul> <li>Brother/Sister Education</li> <li>Relations</li> </ul>  | To Date *(DD-MM-YYYY)<br>Basic Scale / Grade                                          |
| Previous Css Examination                                         | Save Skip this section                                                                |

XXIII. Enter experience(s) exactly in the manner you entered your qualification i.e. latest first.

XXIV. When done, select "Skip this section" button and wait. Following screen will appear

| :: Profile                                                                   | :: Extra Activities                                                              |                                       |                          |               |  |
|------------------------------------------------------------------------------|----------------------------------------------------------------------------------|---------------------------------------|--------------------------|---------------|--|
| ▶ My Profile                                                                 | * Required fields (Maximum 3 entries are allowed)                                |                                       |                          |               |  |
| Apply for CSS     Application History     Change Password     Log Off        | Start Date *<br>End Date *<br>Extra Curricular<br>Activities/ Sports/<br>Hobbies |                                       | D-MM-YYYY)<br>D-MM-YYYY) |               |  |
| :: Applicant Detail     Applicant Information     Upload Photo     Education |                                                                                  | Save & add another<br>Skip this secti |                          |               |  |
| Experience                                                                   | Extra Curric                                                                     | ulur Activities Secti                 | on ( Most rece           | nt first )    |  |
| Extra Activities                                                             | From Date                                                                        | To Date                               | Activity                 | Action        |  |
| Parent Particulars     Disabled Candidates                                   | DD-MON-YY                                                                        | DD-MON-YY                             | ABC                      | Edit   Delete |  |

XXV. Enter any extracurricular activities one by one, if any. Other wise you may skip this section.

XXVI. When done, select "Skip this section" button and wait. Following screen will appear

| :: Profile                                | CSS Applicant Parents                                                      |  |  |  |
|-------------------------------------------|----------------------------------------------------------------------------|--|--|--|
| My Profile                                | Particulars about father and mother should be given in appropriate boxes.: |  |  |  |
| Apply for CSS     Application History     | Parents Father 🗸                                                           |  |  |  |
| Change Password                           | Parent Name *                                                              |  |  |  |
| Log Off                                   | Parent Age * (In years)                                                    |  |  |  |
|                                           | qualification Illiterate 🔽 (Select highest)                                |  |  |  |
| :: Applicant Detail                       | Occupation / Designation (Present)                                         |  |  |  |
| <ul> <li>Applicant Information</li> </ul> | Occupation / Designation (At the time of your<br>birth)                    |  |  |  |
| > Upload Photo                            | If Parent Alive? Yes 🗸                                                     |  |  |  |
| Education                                 | year of death (Four Digit Year)                                            |  |  |  |
| Experience                                | Annual Income Rs                                                           |  |  |  |
| Extra Activities                          | Any other source of income/supporting income                               |  |  |  |
| Parent Particulars                        |                                                                            |  |  |  |
| Disabled Candidates                       | Save Skip this section                                                     |  |  |  |
| > Languages                               | Save Skip uns Section                                                      |  |  |  |

XXVII. Enter information about your father and mother.

XXVIII. When done, select "Skip this section" button and wait. Following screen will appear.

| :: Profile          | CSS Applicant Disabilities                                              |                                                                                     |  |
|---------------------|-------------------------------------------------------------------------|-------------------------------------------------------------------------------------|--|
| My Profile          | Please indicate the disability and Select the help need in Examination. |                                                                                     |  |
| Apply for CSS       | Disabled Category                                                       | Not Applicable                                                                      |  |
| Application History | Do You Need?                                                            |                                                                                     |  |
| Change Password     |                                                                         | □ Writer/Helper                                                                     |  |
| Log Off             | OR                                                                      | Computer (For Visually impaired at FPSC, Islamabad and its Provincial Offices Only) |  |
|                     |                                                                         |                                                                                     |  |
| :: Applicant Detail |                                                                         | Save Skip this section                                                              |  |

- XXIX. In case of any disability and need for helper/computer, necessary options may be selected. Otherwise, skip this section.
- XXX. When done, select "Skip this section" button and wait. Following screen will appear.

|                                        | CSS Applicant Languages                                                        |                        |  |  |
|----------------------------------------|--------------------------------------------------------------------------------|------------------------|--|--|
| :: Profile                             | Name the languages in which you have any proficiency (mother tongue first) and |                        |  |  |
| My Profile                             | grade your ability.                                                            |                        |  |  |
| <ul> <li>Apply for CSS</li> </ul>      | (Maximum 4 entries are allowed)                                                |                        |  |  |
| Application History                    | Language                                                                       | English 🔻              |  |  |
| Change Password     Log Off            | Read                                                                           | Excellent V            |  |  |
|                                        | Write                                                                          | Excellent T            |  |  |
|                                        | Speak                                                                          | Excellent T            |  |  |
| :: Applicant Detail                    | Certificate/Diploma                                                            | (If any)               |  |  |
| Applicant Information     Upload Photo |                                                                                | Save Skip this section |  |  |

XXXI. Enter Language(s) one by one in which you have proficiency.

XXXII. When done, select "Skip this section" button and wait. Following screen will appear.

|                                       | CSS Applicant Brothers and Sisters or Siblings                                        |  |  |  |
|---------------------------------------|---------------------------------------------------------------------------------------|--|--|--|
| :: Profile                            | Please indicate the order of birth of your brothers and sisters(including your self). |  |  |  |
| My Profile                            | (Maximum 10 entries are allowed)                                                      |  |  |  |
| Apply for CSS     Application History | Siblings Brother  Name*                                                               |  |  |  |
| Change Password     Log Off           | Age*                                                                                  |  |  |  |
|                                       | Occupation<br>Education Illiterate <b>v</b>                                           |  |  |  |
| :: Applicant Detail                   | Save Skip this section                                                                |  |  |  |

XXXIII. Enter Brother and Sister related information and keep saving.

XXXIV. When done, select "Skip this section" button and wait. Following screen will appear.

|                       | CSS Applicant Near Relation                                                                                                    |  |  |
|-----------------------|----------------------------------------------------------------------------------------------------|--|--|
| :: Profile            | Particulars of the near relations, if any, i.e., Father, Mother, Brother, Sister, First                                                       |  |  |
| My Profile            | Uncles and First relations in law who are/were in Government service of pakistan<br>or elsewhere, specifying the posts held and where posted. |  |  |
| Apply for CSS         | or eisewhere, spechynig die posts neu und where posted.                                                                                       |  |  |
| Application History   | (Maximum 3 entries are allowed)                                                                                                    |  |  |
| Change Password       |                                                                                                    |  |  |
| Log Off               | Name*                                                                                                    |  |  |
|                       | Relationship                                                                                                    |  |  |
|                       | Post held/Department                                                                                                    |  |  |
| w Annelisent Datail   | Place of duty                                                                                                    |  |  |
| :: Applicant Detail   |                                                                                                    |  |  |
| Applicant Information |                                                                                                    |  |  |
| Upload Photo          | Save Skip this section                                                                                                    |  |  |
|                       |                                                                                                    |  |  |

XXXV. Enter Near Relations related information, if any.

XXXVI. When done, select "Skip this section" button and wait. Following screen will appear.

|                     | CSS Applicant Previous Examinations.                                   |
|---------------------|------------------------------------------------------------------------|
| :: Profile          | Give details of any previous attempt for Competitive Examinations(CSS) |
| My Profile          |                                                                        |
| Apply for CSS       | (Maximum 4 entries are allowed)                                        |
| Application History | Year                                                                   |
| Change Password     | Roll No *                                                              |
| Log Off             | Result Absent (If Recommended mention group)                           |
|                     | Group                                                                  |
|                     |                                                                        |
| :: Applicant Detail | Save Skip this section                                                 |

XXXVII. Enter Previous CSS Examination detail (if any).

XXXVIII. When done, select "Skip this section" button.

XXXIX. Your profile creation process will be complete and following screen will appear

| :: Profile          | Welcome, TEST to Competitive Examination (CSS) Module, What would you like to |
|---------------------|-------------------------------------------------------------------------------|
| ▶ My Profile        | do?                                                                           |
| Apply for CSS       |                                                                               |
| Application History | Create/Update Profile                                                         |
| Change Password     |                                                                               |
| Log Off             | Apply for CSS                                                                 |
|                     |                                                                               |
|                     |                                                                               |

XL. Select "Create/Update Profile" option

XLI. Following screen will appear

| :: Profile          |      | My Application De | tail         |
|---------------------|------|-------------------|--------------|
| My Profile          | Name | Last Updated on   | Action       |
| Apply for CSS       | TEST | DD-MON-YY         | Edit Profile |
| Application History |      |                   |              |
| Change Password     |      |                   |              |

*XLII.* Select "Edit Profile" option to check/update your profile if so required.

### **BEFORE PROCEED TO APPLY FOR CSS-2019 MAKE SURE THAT YOUR PROFILE ENTRIES ARE CORRECT AND COMPLETE.**

#### <u>TILL NOW YOU HAVE JUST CREATED YOUR PROFILE. TO APPLY</u> ONLINE FOR CSS-2019 PROCEED TO NEXT STEPS.

# Stage 3: Applying Online

XLIII. When profile entries are found correct, then select "Apply for CSS" option from the Profile Menu.

| :: Profile          | My Application Detail |                 |              |
|---------------------|-----------------------|-----------------|--------------|
| My Profile          | Name                  | Last Updated on | Action       |
| Apply for CSS       | TEST                  | DD-MON-YY       | Edit Profile |
| Application History |                       |                 |              |
| Change Password     |                       |                 |              |

XLIV. Following screen will appear. Select "Apply" to proceed further.

| :: Profile          | :: Advertisments                                  |            |                  |
|---------------------|---------------------------------------------------|------------|------------------|
| My Profile          | Competitive Examination (CSS)<br>Advertisment No. | Post Date  | Close Date       |
| Apply for CSS       | Competitive Examination (CSS)2019                 | 28-11-2018 | 12-12-2018 Apply |
| Application History |                                                   |            |                  |
| Change Password     |                                                   |            |                  |
| Log Off             |                                                   |            |                  |

### XLV. When "Apply" is selected, following screen will appear.

| :: Profile                                                                  |                                           | Apply For CSS                       |
|-----------------------------------------------------------------------------|-------------------------------------------|-------------------------------------|
| My Profile                                                                  | Choose Optional Subjects                  | Add                                 |
| Apply for CSS                                                               | 1                                         |                                     |
| Application History                                                         | Choose Occupational Group                 | Add                                 |
| Change Password                                                             |                                           |                                     |
| Log Off                                                                     | Treasury/Challan Receipt No.              |                                     |
|                                                                             | Amount                                    | * Rs 2200 (Fee for exam is Rs.2200) |
| :: Applicant Detail                                                         | Bank and Branch Name                      | * National Bank of Pakistan         |
| Applicant Information                                                       | Dunk and Dranen Plane                     |                                     |
| > Upload Photo                                                              | Bank Branch District                      | * ABBOTTABAD                        |
|                                                                             |                                           | ADDOTTADAD                          |
| > Education                                                                 |                                           |                                     |
| Education<br>Experience                                                     | Bank Branch Code                          |                                     |
|                                                                             | Bank Branch Code                          |                                     |
| Experience                                                                  | Bank Branch Code<br>Treasury Receipt Date | NBP                                 |
| Experience<br>Extra Activities                                              |                                           | NBP                                 |
| Experience<br>Extra Activities<br>Parent Particulars                        |                                           | NBP                                 |
| Experience<br>Extra Activities<br>Parent Particulars<br>Disabled Candidates | Treasury Receipt Date                     | NBP                                 |

XLVI. First choose the Optional Subjects by selecting "Add" option.

#### XLVII.

## When "Add" option is selected, following screen will appear

| Optional Subjects-600 Marks                                                                                                    |                          |       |  |
|----------------------------------------------------------------------------------------------------|--------------------------|-------|--|
| A list of optional subjects is given below, the marks for subjects are shown against each. According to CE Rules,<br>the candidates are required to select Optional subjects carrying a total of 600 marks from following Groups as per<br>Rules given against each group.<br>Please select the Code Number of the Subjects in which you desire to be examined. Candidates will be responsible<br>for any error in the selection of subjects. Wrong selection/combination of subjects will lead to rejection under the<br>Rules. <u>Candidates are cautioned that change of optional subject(s) after submission of Online Application, is not</u> |                          |       |  |
| allowed.<br>Subjects (Code No)                                                                                                    | Subjects                 | Marks |  |
| ::Group1 (One subject carrying 200 marks                                                                                                    |                          |       |  |
| □ 11                                                                                                    | Accountancy and Auditing | 200   |  |
| □ 12                                                                                                    | Economics                | 200   |  |
| □ 13                                                                                                    | Computer Science         | 200   |  |
| □ 14                                                                                                    | Political Science        | 200   |  |
| □ 15                                                                                                    | International Relations  | 200   |  |
| ::Group2 (One subject carrying 200 marks from Code No.16-17 OR Two subjects 100 marks each from Code No. 18-<br>21 can be opted)                                                                                                    |                          |       |  |
| □ 16                                                                                                    | Physics                  | 200   |  |
| □ 17                                                                                                    | Chemistry                | 200   |  |
| □ 18                                                                                                    | Applied Mathematics      | 100   |  |
| □ 19                                                                                                    | Pure Mathematics         | 100   |  |
| □ 20                                                                                                    | Statistics               | 100   |  |
| □ 21                                                                                                    | Geology                  | 100   |  |

| 43                                       | Criminiology                     | 100 |
|------------------------------------------|----------------------------------|-----|
| 44                                       | Philosophy                       | 100 |
| ::Group7 (One subject carrying 100 marks | from Code No.45-55 can be opted) |     |
| 45                                       | Journalism & Mass Communication  | 100 |
| 46                                       | Psychology                       | 100 |
| 47                                       | Geography                        | 100 |
| 48                                       | Sociology                        | 100 |
| 49                                       | Anthropology                     | 100 |
| 50                                       | Punjabi                          | 100 |
| 51                                       | Sindhi                           | 100 |
| 52                                       | Pushto                           | 100 |
| 53                                       | Balochi                          | 100 |
| 54                                       | Persian                          | 100 |
| 55                                       | Arabic                           | 100 |
|                                          | Save                             |     |

. .

XLVIII. Carefully select the optional subjects by 'mouse click' in the relevant boxes. (Also refer and observe the "Note" portion of each subject group)

| XLIX. | Select the <b>"Save"</b> option to return to the following screen. |
|-------|--------------------------------------------------------------------|
|       |                                                                    |

| :: Profile               | :: Apply For CSS                                 |
|--------------------------|--------------------------------------------------|
| > My Profile             | Choose Optional Subjects View Edit               |
| Apply for CSS            |                                                  |
| Application History      | Choose Occupational Group Add                    |
| Change Password          |                                                  |
| Log Off                  | Treasury/Challan Receipt No.                     |
|                          | Amount * Rs 2200 (Fee for exam is Rs.2200)       |
| :: Applicant Detail      | Bank and Branch Name * National Bank of Pakistan |
| Applicant Information    |                                                  |
| Upload Photo             | Bank Branch District * ABBOTTABAD                |
| Education                |                                                  |
| Experience               | Bank Branch Code NBP                             |
| Extra Activities         |                                                  |
| Parent Particulars       | Treasury Receipt Date *                          |
| Disabled Candidates      |                                                  |
| Languages                | Test Center PLEASE SELECT CENTER                 |
| Brother/Sister Education |                                                  |
| Relations                | Proceed Next                                     |

- L. You can "View" or "Edit" the selected optional subject, if so required.
- LI. Now select the Occupational Group by selecting the "Add" option
- LII. Following screen will appear

|                     | CSS Applicant Occupational Groups.                                                                                                    |    |                                                |  |  |  |
|---------------------|----------------------------------------------------------------------------------------------------|----|------------------------------------------------|--|--|--|
| :: Profile          | <b></b>                                                                                                    | 5  | Commerce and Trade Group                       |  |  |  |
| My Profile          | ×.                                                                                                    | 4  | Pakistan Customs Service                       |  |  |  |
| Apply for CSS       | <ul> <li>Image: A start of the start of the start of</li></ul> | 12 | Pakistan Administrative Service                |  |  |  |
| Application History | <b>*</b>                                                                                                    | 3  | Foreign Service of Pakistan                    |  |  |  |
| Change Password     | <b>*</b>                                                                                                    | 1  | Inlan <sup>4</sup> Revenue Service             |  |  |  |
| Log Off             | <b></b>                                                                                                    | 2  | Information Group                              |  |  |  |
|                     | <b>\$</b>                                                                                                    | 10 | Pakistan Audit and Accounts Service            |  |  |  |
|                     | <b>*</b>                                                                                                    | 9  | Police Service of Pakistan                     |  |  |  |
|                     | <b>\$</b>                                                                                                    | 8  | Postal Group                                   |  |  |  |
|                     | <b>\$</b>                                                                                                    | 6  | Railways (Commercial and Transportation) Group |  |  |  |
|                     | <b>\$</b>                                                                                                    | 7  | Military Lands & Cantonments Group             |  |  |  |
|                     | <b>V</b>                                                                                                    | 11 | Office Management Group                        |  |  |  |
|                     |                                                                                                    |    | Save                                           |  |  |  |

LIII. Rank all Occupational Groups in order of your priority by clicking in the relevant box. Select **"Save"** to return to following screen.

| :: Profile               | :: Apply For CSS                                 |
|--------------------------|--------------------------------------------------|
| My Profile               | Choose Optional Subjects View   Edit             |
| Apply for CSS            |                                                  |
| Application History      | Choose Occupational Group View   Edit            |
| Change Password          |                                                  |
| Log Off                  | Treasury/Challan Receipt No.                     |
|                          | Amount * Rs 2200 (Fee for exam is Rs.2200)       |
| :: Applicant Detail      | Bank and Branch Name * National Bank of Pakistan |
| Applicant Information    |                                                  |
| Upload Photo             | Bank Branch District * ABBOTTABAD                |
| Education                |                                                  |
| Experience               | Bank Branch Code NBP                             |
| Extra Activities         |                                                  |
| Parent Particulars       | Treasury Receipt Date *                          |
| Disabled Candidates      |                                                  |
| Languages                | Test Center PLEASE SELECT CENTER                 |
| Brother/Sister Education |                                                  |
| Relations                | Proceed Next                                     |

- LIV. You can "View" or "Edit" the selected Occupational Groups, if so desired.
- LV. Provide rest of information in the remaining fields as: -

| a. | Treasury number:      | Original treasury Receipt number.(If you have not<br>submitted your fee yet, then you can apply later<br>after submitting the fee and follow the steps<br>from stage 3 onwards. You do not need to register<br>or create your profile again) |
|----|-----------------------|----------------------------------------------------------------------------------------------------|
| b. | Amount:               | Rs. 2200/-                                                                                                    |
| c. | Bank and Branch Name: | National Bank of Pakistan                                                                                                    |
| d. | Bank Branch District: | Name of Bank Branch District where fee is deposited                                                                                                    |
| e. | Bank Branch Code:     | Bank branch code where fee is deposited                                                                                                    |
| f. | Receipt Date:         | Date of deposit of fee in bank/treasury.                                                                                                    |
| g. | Test Centre:          | Select Test Centre (City) from the list, where you like to appear for the examination.                                                                                                    |

# Note: It is obligatory to enter information in boxes marked with an asterisk(\*)

- LVI. Select the **"Proceed Next"** button and wait.
- LVII. Following screen will appear which contains complete entries of your profile.

| :: Profile               |                                                                                                    |                                                                                                    |                |                 |               |                                    | ::Applicant Da          | ata                    |                                                |                     |                           |             |               |
|--------------------------|----------------------------------------------------------------------------------------------------|----------------------------------------------------------------------------------------------------|----------------|-----------------|---------------|------------------------------------|-------------------------|------------------------|------------------------------------------------|---------------------|---------------------------|-------------|---------------|
| My Profile               | — ۲                                                                                                    |                                                                                                    |                |                 |               |                                    |                         |                        |                                                |                     |                           |             |               |
| > Apply for CSS          |                                                                                                    | Please re-check the entries as reflected below before selecting "Confirm and Apply" option given at bottom of this page. In case any correction is required, select "Cancel" option and update your entries. |                |                 |               |                                    |                         |                        |                                                |                     |                           |             |               |
| Application History      |                                                                                                    |                                                                                                    |                |                 |               |                                    |                         |                        |                                                |                     |                           |             |               |
| Change Password          | . Aft                                                                                                    | ter selecti                                                                                                    | ing "C         | onfirm          | and A         | oply" o                            | ption, your ap          | plicat                 | ion for (                                      | E-20                | 19 will be su             | bmitted     | and           |
| Log Off                  |                                                                                                    |                                                                                                    |                | N               | O CH          | NGE i                              | in the applicat         | ion w                  | ill be all                                     | owed.               |                           |             |               |
|                          |                                                                                                    |                                                                                                    |                |                 |               |                                    |                         |                        |                                                |                     |                           |             |               |
|                          |                                                                                                    | ee submitted of l<br>reasury/Challan                                                                                                    |                | -               |               | 2200                               |                         |                        |                                                |                     |                           |             |               |
| :: Applicant Detail      |                                                                                                    | Bank and Branch Name:                                                                                                    |                |                 |               |                                    | al Bank of Pakistan     |                        |                                                |                     |                           |             |               |
| Applicant Information    |                                                                                                    | lank Branch Dist<br>lank Code:                                                                                                    | rict.          |                 |               | ISLAM<br>NBP                       | IABAD                   |                        |                                                |                     |                           |             |               |
| > Upload Photo           | B                                                                                                    | ank Code:                                                                                                    |                |                 |               | NBP                                |                         |                        |                                                |                     |                           |             |               |
| > Education              | 1                                                                                                    |                                                                                                    |                |                 |               |                                    |                         |                        |                                                |                     |                           |             |               |
| > Experience             | 1                                                                                                    |                                                                                                    |                |                 |               |                                    |                         |                        |                                                |                     |                           |             |               |
| > Extra Activities       | Pi                                                                                                    | icture Uploaded:                                                                                                    |                |                 |               |                                    |                         |                        |                                                |                     |                           |             |               |
| > Parent Particulars     | 1                                                                                                    |                                                                                                    |                |                 |               |                                    |                         |                        |                                                |                     |                           |             |               |
| > Disabled Candidates    | 1                                                                                                    |                                                                                                    |                |                 |               |                                    |                         |                        |                                                |                     |                           |             |               |
| > Languages              |                                                                                                    |                                                                                                    |                |                 |               | -                                  |                         |                        |                                                |                     |                           |             |               |
| Brother/Sister Education |                                                                                                    | ame (In capital I<br>ather's Name:                                                                                                    | letters as per | Matriculation   | Certificate): | TEST                               |                         |                        |                                                |                     |                           |             |               |
| > Relations              |                                                                                                    | ather's Name:<br>iushand's Name (                                                                                                    | (in case of m  | arried female   | candidates):  | 1551                               |                         |                        |                                                |                     |                           |             |               |
| Previous Css Examination | - 3) D                                                                                                    | ate of Birth (As                                                                                                    | per Matricul   | lation Certific | ate):         | 01-01-1                            |                         |                        |                                                |                     |                           |             |               |
|                          |                                                                                                    | NIC Number:<br>Religion:                                                                                                    |                |                 |               | 44444-4<br>MUSLI                   | 1444444-4<br>DM         |                        |                                                |                     |                           |             |               |
|                          | Nex W                                                                                                    | Whether Non-Mu                                                                                                    |                |                 |               |                                    |                         |                        |                                                |                     |                           |             |               |
|                          | 51                                                                                                    | tudies or Compa<br>Ferider:                                                                                                    | rative Study   | of Major Rel    | igions:       | MALE                               |                         |                        |                                                |                     |                           |             |               |
|                          |                                                                                                    | farital Status:                                                                                                    |                |                 |               | SINGL                              |                         |                        |                                                |                     |                           |             |               |
|                          |                                                                                                    | ostal Address:<br>ermanent Addres                                                                                                    |                |                 |               | TEST 1                             |                         |                        |                                                |                     |                           |             |               |
|                          |                                                                                                    | articulars about :                                                                                                    |                | cee:            |               | TEST 1                             | 1691                    |                        |                                                |                     |                           |             |               |
|                          | a) N                                                                                                    | ationality:                                                                                                    | -              |                 |               |                                    |                         |                        | b) Age:                                        |                     |                           |             |               |
|                          |                                                                                                    | ducation:<br>designation:                                                                                                    |                |                 |               |                                    |                         |                        | d) Oper                                        | ipation:            |                           |             |               |
|                          |                                                                                                    | Examination Cent                                                                                                    | tre:           |                 |               | ISLAM                              | IABAD                   |                        |                                                |                     |                           |             |               |
|                          |                                                                                                    | lomicile:                                                                                                    |                |                 |               |                                    | KASHMIR                 |                        |                                                |                     |                           |             |               |
| - 110 V - 1              |                                                                                                    | District of Domic                                                                                                    | ile:           |                 |               | BAGH                               |                         |                        |                                                |                     |                           |             |               |
|                          |                                                                                                    | nnail:<br>obile:                                                                                                    |                |                 |               | TEST@TI<br>0333-5203               | ESST.COM<br>624         | b                      | <ul> <li>Ph.Office</li> <li>Ph.Res:</li> </ul> |                     |                           |             |               |
|                          |                                                                                                    | e Relaxation Cla                                                                                                    | imed?          |                 |               |                                    | TION NOT CLAIMED        |                        |                                                | 9                   |                           |             |               |
|                          | 14) Edi                                                                                                    | ucation Re                                                                                                    | cord:          |                 |               |                                    |                         |                        |                                                |                     |                           |             |               |
|                          |                                                                                                    | College/<br>sity & Location                                                                                                    | Medium of      |                 | Τu            | Linio et Neruit<br>Announ : en ent | Name of Exam Passed     | Grade/<br>Div/<br>CGPA | Board/ Unive                                   | rsity               | Major Subjects            | Distinction | H/<br>M/<br>F |
|                          | 0.                                                                                                    |                                                                                                    |                |                 |               |                                    |                         |                        |                                                |                     |                           |             |               |
|                          | 1 LAHOR                                                                                                    |                                                                                                    | ENGLISH        | 01-MAR-08       | 02-AFR-10     | 07-OCT-10                          | BΛ                      | View                   | PUNJAB                                         |                     | STATISITCS,<br>ECONOMICS, |             | R             |
|                          | 1 LAHOR                                                                                                    |                                                                                                    |                | 01-M/AR-08      | 02-APR-10     | 07-OCT-10                          | ΒΛ                      | View                   | PUNJAH<br>UNIVERSITY                           |                     |                           |             | R             |
|                          | 2                                                                                                    |                                                                                                    |                | 01-M/\R-08      | 02-APR-10     | 07-OCT-10                          | ВЛ                      | View                   |                                                |                     | ECONOMICS,                |             | R             |
|                          | 2<br>3                                                                                                    |                                                                                                    |                | 01-M/\R-08      | 02-APR-10     | 07-OCT-10                          | ВЛ                      | View                   |                                                |                     | ECONOMICS,                |             | R             |
|                          | 2 3 4                                                                                                    |                                                                                                    |                | 01-MAR-08       | 02-APR-10     | 07-OCT-10                          | BΛ                      | View                   |                                                |                     | ECONOMICS,                |             | R             |
|                          | 2<br>3                                                                                                    |                                                                                                    |                | 01-M/R-08       | 02-AFR-10     | 07-OCT-10                          | BΛ                      | View                   |                                                |                     | ECONOMICS,                |             | R             |
|                          | 2<br>3<br>4<br>5                                                                                                 |                                                                                                    | ENGLISH        | 01-M/LR-08      | 02-AFR-10     | 07-OCT-10                          | ΒΛ                      | View                   |                                                |                     | ECONOMICS,                |             | R             |
|                          | 2<br>3<br>4<br>5<br>15) Ext                                                                                      | 2                                                                                                    | ENGLISH        | 01-M/R-08       |               |                                    | BA                      | View                   |                                                |                     | ECONOMICS,                |             | R             |
|                          | 2<br>3<br>4<br>5                                                                                                 | tra Activiti                                                                                                    | ENGLISH        |                 |               |                                    |                         | View                   |                                                | -                   | ECONOMICS,                |             | R             |
|                          | 2<br>3<br>4<br>5<br>15) Ext<br>8<br>No.<br>1                                                                     | tra Activiti                                                                                                    | ENGLISH        |                 |               |                                    |                         | View                   |                                                |                     | ECONOMICS,                |             | R             |
|                          | 2<br>3<br>4<br>5<br>15) Ext<br>8<br>No.<br>1<br>2                                                                | tra Activiti                                                                                                    | ENGLISH        |                 |               |                                    |                         | View                   |                                                |                     | ECONOMICS,                |             | R             |
|                          | 2<br>3<br>4<br>5<br>15) Ext<br>8<br>8<br>No.<br>1<br>2<br>3                                                      | tra Activiti<br>From                                                                                                    | ENGLISH        | To              | Extra Cur     | ricular Activ                      |                         | View                   |                                                |                     | ECONOMICS,                |             | R             |
|                          | 2<br>3<br>4<br>5<br>15) Ext<br>8<br>8<br>No.<br>1<br>2<br>3                                                      | tra Activiti                                                                                                    | ENGLISH        | To              | Extra Cur     |                                    |                         | View                   |                                                |                     | ECONOMICS,                |             | R             |
|                          | 2<br>3<br>4<br>5<br>15) Ext<br>8<br>No.<br>1<br>2<br>3<br>16) Dis                                                | tra Activiti<br>From                                                                                                    | ENGLISH        | To              | Estra Cur     | ricular Activ                      |                         | View                   |                                                |                     | ECONOMICS,                |             | P.            |
|                          | 2 2 3 4 5 15) Ext<br>5 15) Ext<br>1 2 3 16) Dis<br>17) Em                                                        | tra Activiti<br>From                                                                                                    | ENGLISH        | To              | Estra Cur     | ricular Activ                      | ities! Sports/ Ilobbies | View                   | UNIVERSITY                                     |                     | ECONOLICS<br>MATHEMATICS  | ES          |               |
|                          | 2<br>3<br>4<br>5<br>15) Ext<br>1<br>2<br>3<br>16) Dis<br>17) Em<br>S. Post s                                     | tra Activiti<br>From<br>sciplinary 2<br>nployment                                                                                                    | ENGLISH        | To              | Estra Cur     | ricular Activ                      | ities! Sports/ Ilobbies | First                  | UNIVERSITY                                     | Type of<br>Organiza | ECONOLICS<br>MATHEMATICS  | ES          |               |
|                          | 2 3<br>3 4<br>5 5) Ext<br>1 5) Ext<br>1 2<br>3 16) Dis<br>17) Em<br>5. Post of 1                                 | tra Activiti<br>From<br>sciplinary 2<br>nployment                                                                                                    | ENGLISH        | To              | Estra Cur     | ricular Activ                      | ities! Sports/ Ilobbies | First                  | UNIVERSITY                                     |                     | ECONOLICS<br>MATHEMATICS  | ES          |               |
|                          | 2<br>3<br>4<br>5<br>15) Ext<br>15) Ext<br>15) Ext<br>16) Dis<br>16) Dis<br>17) Em<br>1<br>2<br>2<br>3<br>16) Dis | tra Activiti<br>From<br>sciplinary 2<br>nployment                                                                                                    | ENGLISH        | To              | Estra Cur     | ricular Activ                      | ities! Sports/ Ilobbies | First                  | UNIVERSITY                                     |                     | ECONOLICS<br>MATHEMATICS  | ES          |               |
|                          | 2 3<br>3 4<br>5 5) Ext<br>1 5) Ext<br>1 2<br>3 16) Dis<br>17) Em<br>5. Post of 1                                 | tra Activiti<br>From<br>sciplinary 2<br>nployment                                                                                                    | ENGLISH        | To              | Estra Cur     | ricular Activ                      | ities! Sports/ Ilobbies | First                  | UNIVERSITY                                     |                     | ECONOLICS<br>MATHEMATICS  | ES          |               |
|                          | 2<br>3<br>4<br>5<br>15) Ext<br>15) Ext<br>15) Ext<br>16) Dis<br>16) Dis<br>17) Em<br>1<br>2<br>2<br>3<br>16) Dis | tra Activiti<br>From<br>sciplinary 2<br>nployment                                                                                                    | ENGLISH        | To              | Estra Cur     | ricular Activ                      | ities! Sports/ Ilobbies | First                  | UNIVERSITY                                     |                     | ECONOLICS<br>MATHEMATICS  | ES          |               |

•

. . .

| 25) Occupational Group                        | JS:                                            |  |  |  |
|-----------------------------------------------|------------------------------------------------|--|--|--|
| Order of Preference                           | Occupational Groups/ Services                  |  |  |  |
| 1                                             | Commerce and Trade Group                       |  |  |  |
| 2 1                                           | Pakistan Customs Service                       |  |  |  |
| 3 1                                           | Pakistan Administrative Service                |  |  |  |
| 4 ]                                           | Foreign Service of Pakistan                    |  |  |  |
| 5 1                                           | Inland Revenue Service                         |  |  |  |
| 6 1                                           | Information Group                              |  |  |  |
| 7                                             | Pakistan Audit and Accounts Service            |  |  |  |
| 8 1                                           | Police Service of Pakistan                     |  |  |  |
| 9 1                                           | Postal Group                                   |  |  |  |
| 10                                            | Railways (Commercial and Transportation) Group |  |  |  |
| 11                                            | Military Lands & Cantonments Group             |  |  |  |
| 12                                            | Office Management Group                        |  |  |  |
| 26a) Previous experienc                       | e of Psychological Test: NO                    |  |  |  |
|                                               | Confirm and Apply Cancel                       |  |  |  |
| Copyrights © 2015 Federal Public Service Comm | nission (Powered By FPSC IT Wing)              |  |  |  |

- LVIII. Please re-check the entries as reflected in above screen before selecting "Confirm and Apply" option. In case any correction is required, select "Cancel" option and update your entries (After selecting "Confirm and Apply" option, your application for CE-2019 will be submitted and **NO CHANGE** in the application will be allowed).
  - LIX. Select "Confirm and Apply" option and following screen will appear

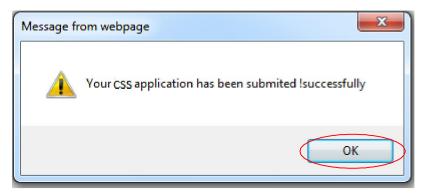

LX. Select "OK" button to complete the process. (Printout of the duly filled Online Form i.e. Hardcopy must be obtained. After signing hardcopy, copies of all documents/ certificates as mentioned in para 27 of the printed form along with original Treasury Receipt must be despatched so as to reach FPSC Headquarters, Islamabad within 10 days of online submission date of application, otherwise your candidature will be rejected. Onus of proof of dispatch of hardcopy of online form and documents, within date, shall solely lie on the candidate).

## Stage 4: Printing of computer generated pre-filled form

LXI. Select "Application History" to Print the online form .

| Government of<br>Federal Public Set<br>Comm                                     |                                        |                                                                                                    |                                                                      |                                                                          | *                                                                                              |                                |   |
|---------------------------------------------------------------------------------|----------------------------------------|----------------------------------------------------------------------------------------------------|----------------------------------------------------------------------|--------------------------------------------------------------------------|------------------------------------------------------------------------------------------------|--------------------------------|---|
| :: Profile         My Profile         Apply for CSS         Application History | all docume<br>Receipt mu<br>submission | CSS Ad<br>the duly filled Online Fents/ certificates as me<br>ust be despatched so a<br>date of application, ot<br>y of online form and do | ntioned in para 27 c<br>as to reach FPSC Hea<br>herwise your candida | ist be obtained<br>of the printed<br>adquarters, Isl<br>ature will be re | . After signing hardco<br>form along with orig<br>amabad within 10 da<br>gjected. Onus of proo | inal Treasury<br>ays of online |   |
| Change Password     Log Off                                                     | Serial.<br>No                          | CSS<br>Advertisement<br>No                                                                                                    | Apply Date                                                           | Optional<br>Subjects                                                     | Occupational<br>Groups                                                                         | Print<br>Preview               |   |
| Copyrights © 2015 Federal Publi                                                 | 1                                      | 2019                                                                                                    | 28-NOV-2018                                                          | View<br>By FPSC IT V                                                     | View                                                                                           | Print<br>View                  | > |

LXII. Following online pre-filled application comprising Seven (07) pages will appear. Applicants must take printout of this pre-filled application form for despatch to FPSC. Candidates are also advised to retain a copy for their record as well.

| Website: www.fpsc.gov.pk<br>Email: examination@fpsc.gov.pk<br>Fax: 051-9213386-9203410                  | Government of Pakistan<br>FEDERAL PUBLIC SERVICE COMMISSION<br>Aga Khan road, F-5/1, Islamabad<br><u>ONLINE APPLICATION FOR</u><br><u>COMPETITIVE EXAMINATION (CSS) - 2019</u> |  |  |  |  |
|----------------------------------------------------------------------------------------------------|----------------------------------------------------------------------------------------------------|--|--|--|--|
| Receiving Stamp                                                                                         | T.R. removed for Rs. Batch No. Diary No. Roll No.                                                                                                    |  |  |  |  |
| <ol> <li>Name (In capital letters as per Matriculation Certificate):</li> <li>Father's Name:</li> </ol> | TEST<br>TEST                                                                                                    |  |  |  |  |

Received Application Form No. \_\_\_\_\_\_ of Competitive Examination, 2019 of Mr./Miss/Mrs. TEST

Signature and Official Stamp (with date) F.P.S.C.

# Stage 5: Dispatch of computer generated pre-filled form

- LXIII. Para "27) Checklist" of the pre-filled application form need to be checked/filled by the candidate.
- LXIV. Put your signatures on the computer generated form at the relevant spaces provided for the purpose (at page 1 and at page 6).
- LXV. Attach following documents that are essentially required by FPSC:
  - Original Bank Treasury Receipt,
  - Recent 04 Passport Size Photographs
  - Attested Copy of CNIC
  - Attested copy of Matriculation Certificate showing date of birth. Provisional Certificate/ Result Card/ Marks Sheet is not acceptable
  - Attested copy of Intermediate Certificate. Provisional Certificate/ Result Card/ Marks Sheet is not acceptable
  - Attested copy of Degree(s)
  - Attested copy of self Domicile Certificate
  - Certificate for Buddhist and Scheduled Caste Candidates
  - Certificate for Provincial/ Federal Tribal Areas candidates and those belonging to Gilgit-Baltistan
  - Certificate from Kashmir Affairs Division for Azad Kashmir Nationals
  - Certificate for Minorities
  - Departmental Permission Certificate for Government Servants.
  - In case of Ex-Employees of Armed Forces of Pakistan No Objection Certificate from relevant authority
  - In case of Disabled candidates, certificate of disability from the competent authority
  - Any other document required vides Rules/ Application Form/ Press Advertisement for CSS-2019.
- LXVI. *Forward hardcopy (printout) of the computer generated form along with required documents to FPSC Head Quarters (Secretary, Federal Public Service Commission, F-5/1 Aga Khan Road, Islamabad) so as to reach FPSC Headquarters within 10 days of online submission date, otherwise your candidature will be rejected.* NO EXTENSION BEYOND THIS TIME PERIOD IS ADMISSABLE.

LXVII. Print out of the duly filled Online Form (i.e. Hardcopy) may be obtained and after signing it, copies of all documents/ certificates as mentioned in para 27 of the Form along with original Treasury Receipt must be attached with it and despatched so as to reach FPSC Headquarters, Islamabad within 10 days of online submission date of application, otherwise your candidature will be rejected. Onus of proof of despatch of hardcopy of online form and documents, within date, shall solely lie on the candidate

Carefully fill the online form. Any correction in the printed hard copy of online form, may be made by hand and initialled, before despatch/submission to FPSC. Thereafter, no request for change in any entry of online application or its hardcopy, would be accepted.

#### (End of Document)